# TANGO software

## **GUÍA DE IMPLEMENTACIÓN**

### SUELDOS

*Generación automática de novedades. Planificación de vacaciones.*

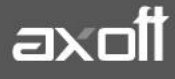

#### **GENERACIÓN AUTOMÁTICA DE NOVEDADES**

#### **ORIGEN: PLANIFICACIÓN DE VACACIONES**

El proceso **"Generación Automática de Novedades**" permite incorporar en forma automática al módulo de Sueldos, novedades a partir de la información ingresada en el proceso **"Planificación de Vacaciones" (\*).**

*(\*) Recuerde que este proceso sólo se encuentra habilitado para licencias TANGO PLUS y GOLD*

#### **PASOS A SEGUIR**

#### **1. PLANIFICACIÓN DE VACACIONES**

Una vez calculados los días de vacaciones que corresponden a cada empleado, complete la información requerida en el Calendario de la planificación de días por vacaciones.

Ingrese este calendario, determinando para cada período, la Fecha de novedad y el Estado para liquidar los días por vacaciones.

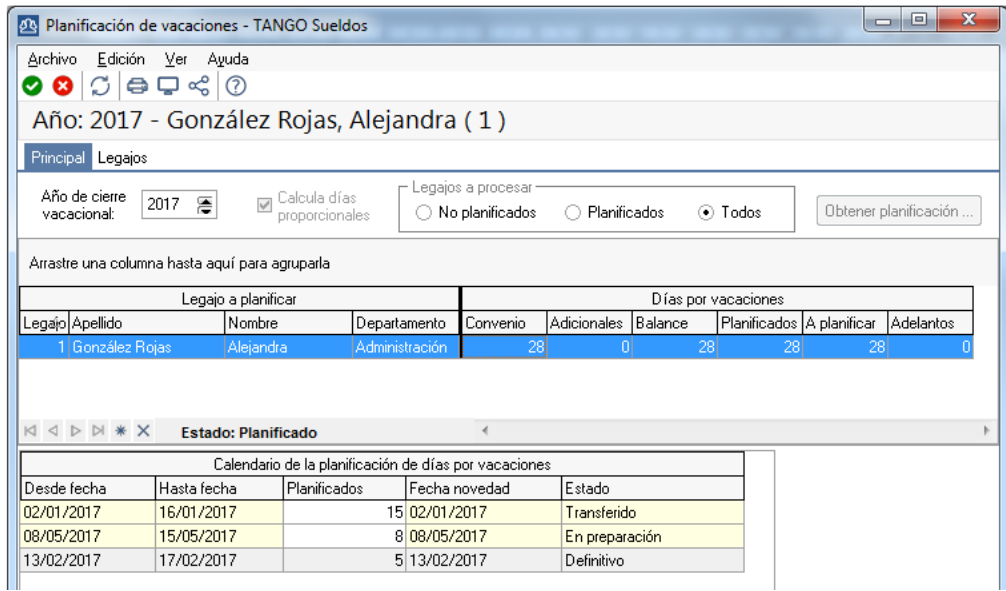

Estos datos son utilizados para en el proceso novedades. La generación incluirá sólo aquellas planificaciones con estado **Definitivo**.

Una vez realizada la generación automática de novedades, esta planificación quedará con el estado **Transferido**.

#### **2. GENERACIÓN DE NOVEDADES AUTOMÁTICAS**

Desde el proceso de Generación de novedades automáticas, indique el Origen y Legajos a procesar

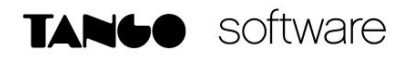

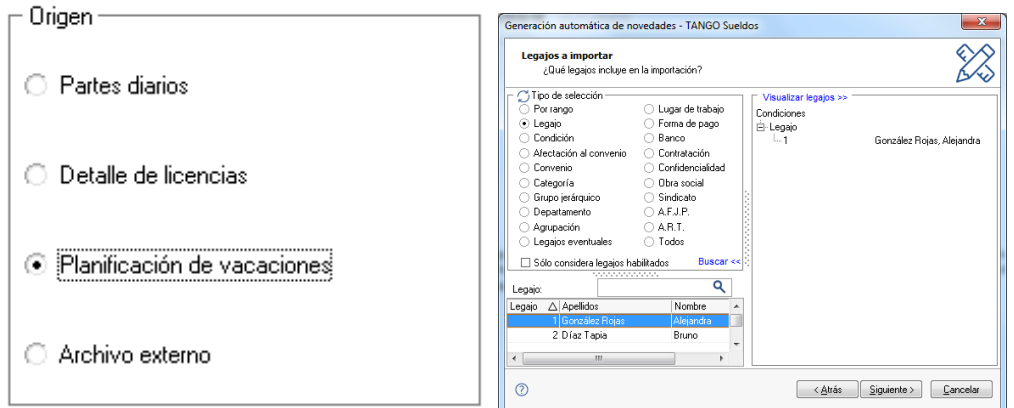

Seguidamente, indique el año de cierre vacacional y la fecha de las novedades a generar. El rango de fechas especificado debe contener a la fecha indicada en el punto anterior, como Fecha de la Novedad a Liquidar.

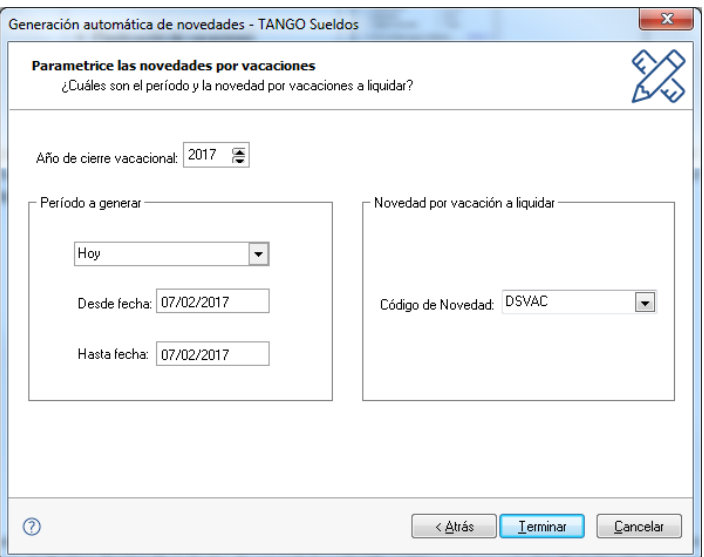

En este caso, el sistema consultará en el proceso "Planificación de Vacaciones", los calendarios con estado Definitivo dentro de la fecha de novedad evaluada, y generará novedades de la liquidación con la fecha indicada en el proceso anterior.

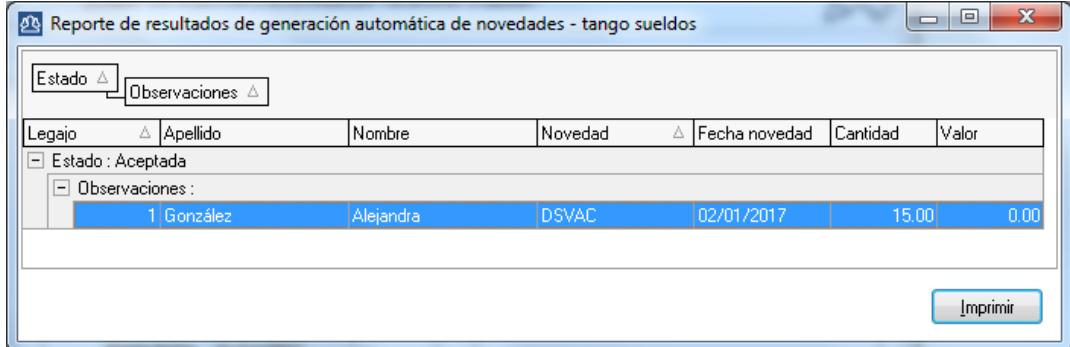

**AXOFT ARGENTINA S.A.** Cerrito 1186 Piso 2º - CP C1010AAX Buenos Aires – Argentina [www.axoft.com](http://www.axoft.com/)

**TANGO CENTRO DE CLIENTES** Cerrito 1214 - CP C1010AAZ Buenos Aires – Argentina +54 (011) 5031-8264 - +54 (011) 4816-2620

**SOPORTE TÉCNICO** Mesa de ayuda: +54 (011) 5256-2919 [servicios@axoft.com](mailto:servicios@axoft.com) Lunes a viernes de 8:30 a 18:30 hs.